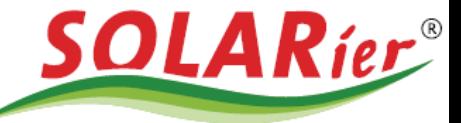

### DIE HEIZUNGSSTROMUNDWASSERTECHNIKER

# *Korrigieren der Notstromreserve über Sems-Portal App*

In dieser Anleitung wird beschrieben, wie Sie selbst den unteren Ausschaltwert (Notstromreserve) des Batteriespeichers anpassen können:

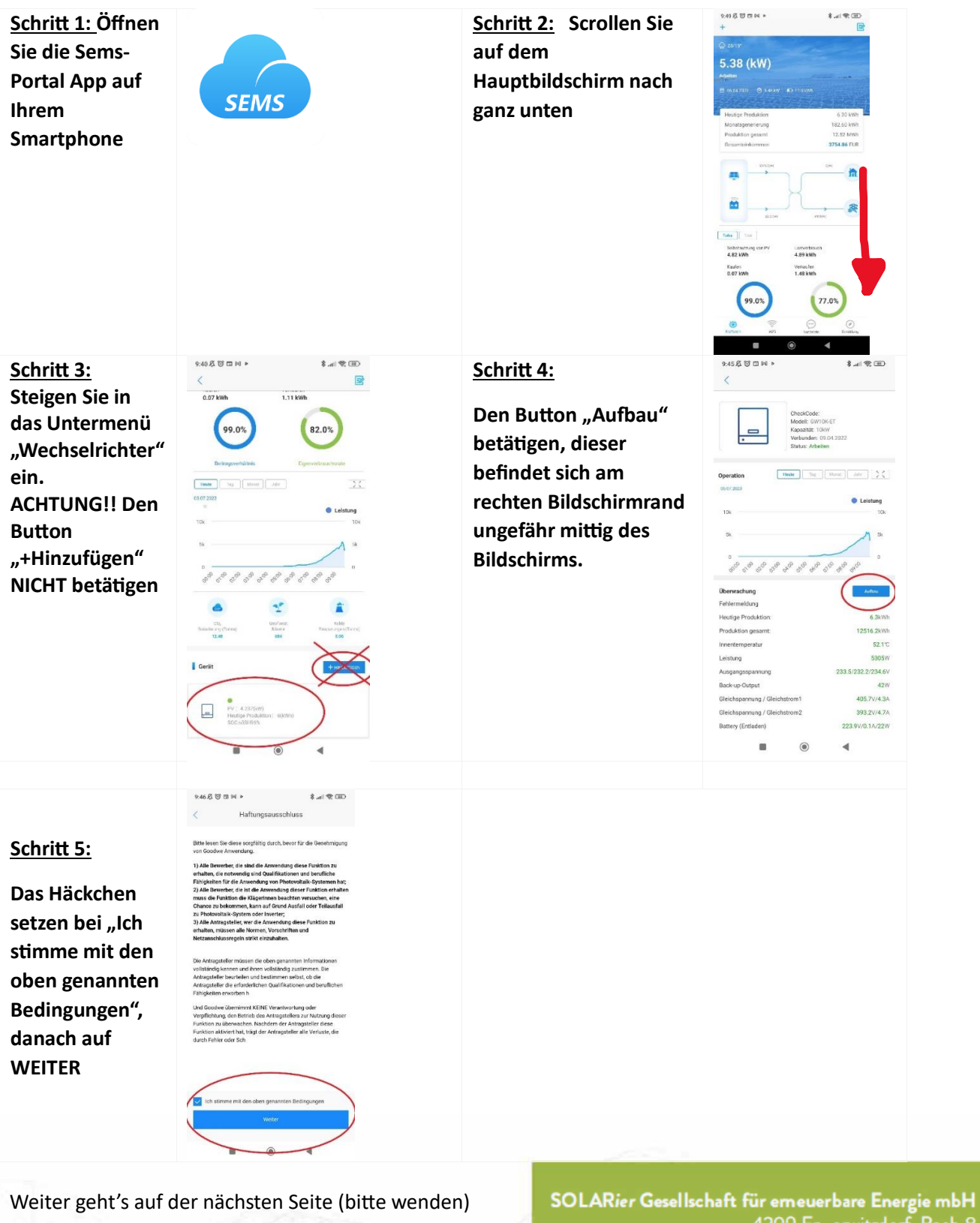

4209 Engerwitzdorf, Bach 8 T. +43 (0) 7235 / 89 7 89 office@solarier.at | www.solarier.at

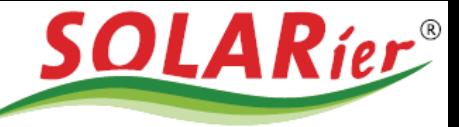

## DIE HEIZUNGSSTROMUNDWASSERTECHNIKER

### **Schritt 6: Einstellen der Reserve**

Auf der letzten Seite sehen Sie zwei für Sie relevante Einstellmöglichkeiten:

**DOD On-Grid-Einstellung**: Dieser Wert besagt wie weit sich der Speicher im normalen Betriebsmodus entleeren darf, im Beispielbild ist hier 75% eingestellt, soll heißen der Speicher entlädt sich bei Bedarf bis zu 75% seiner Kapazität, d.h. es verbleiben 25% Kapazität im Speicher.

Von den 25% Restkapazität behält sich der Speicher allerdings noch eine geringe Menge (in diesem Fall 5%) für den Selbstschutz bzw. Eigenversorgung um eine Tiefentladung auszuschließen

Rechnerisch heißt dass:

95% (Off-Grid) - 75% (On-Grid) = **20% Notstromreserve**

Bei einem Speicher mit 11kWh Gesamtkapazität werden für die Verbrauchsoptimierung 8,25 kWh zur Verfügung gestellt.

20% Notstromreserve bedeutet bei dem Beispielspeicher: ca. 2,2 kWh Kapazität für Notstrom

**DOD-Off-Grid-Einstellung:** Dieser Wert besagt wie weit sich der Speicher im Notstrom Betriebsmodus entleeren darf, im Beispielbild ist hier 95% eingestellt. Dieser Wert ist vom Speicherhersteller vorgegeben und darf vom Anlagenbetreiber **NICHT** verändert werden.

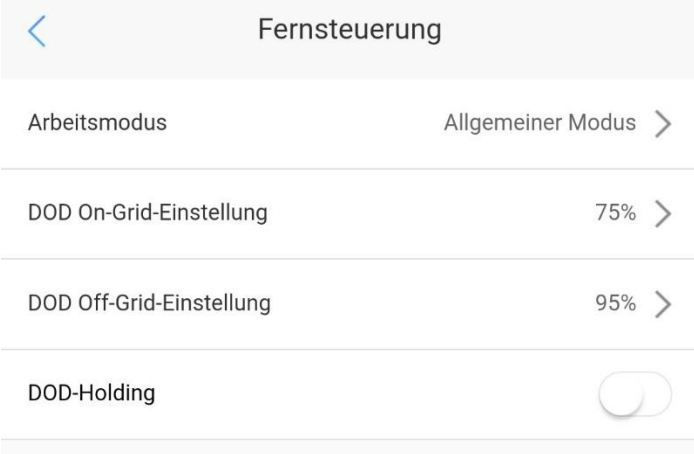

### **DOD-Holding Button:**

Wenn dieser aktiviert wird hält der Speicher die Notstromreserve aufrecht.

Das heißt aber auch, wenn von der PV Anlage keine Energie zur Verfügung gestellt werden kann, bezieht der Speicher die benötigte Energie vom öffentlichen Stromnetz

> SOLARier Gesellschaft für emeuerbare Energie mbH 4209 Engerwitzdorf, Bach 8 T. +43 (0) 7235 / 89 7 89 office@solarier.at | www.solarier.at